## **Auf Cloudstore mittels WEBDAV (Windows Explorer) zugreifen**

- 1. Cloudstore öffnen <https://cloudstore.zih.tu-dresden.de/>
- 2. Auf der Cloudstore-Seite links unten unter **Einstellungen** die (eigene) WEBDAV-Adresse erfahren (und mit mit STRG-C kopieren)

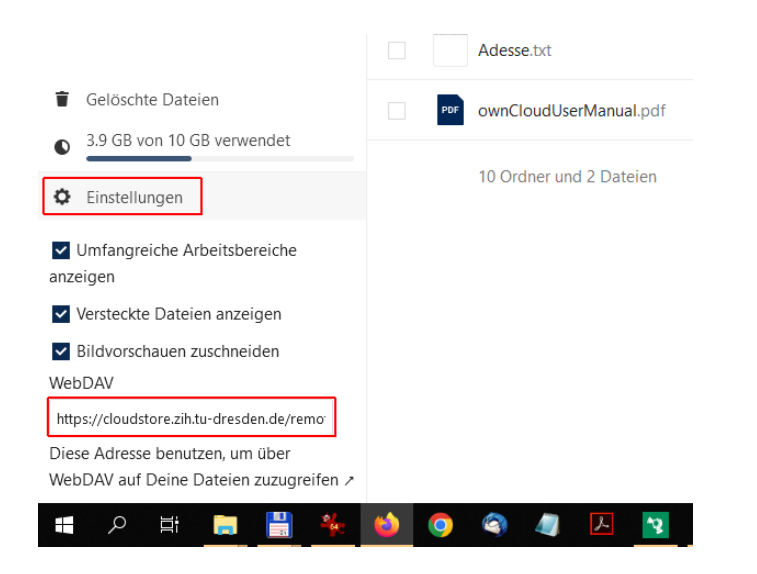

3. Windows-Explorer öffnen (Ansicht **Dieser PC**, **Netzwerkadresse hinzufügen)**

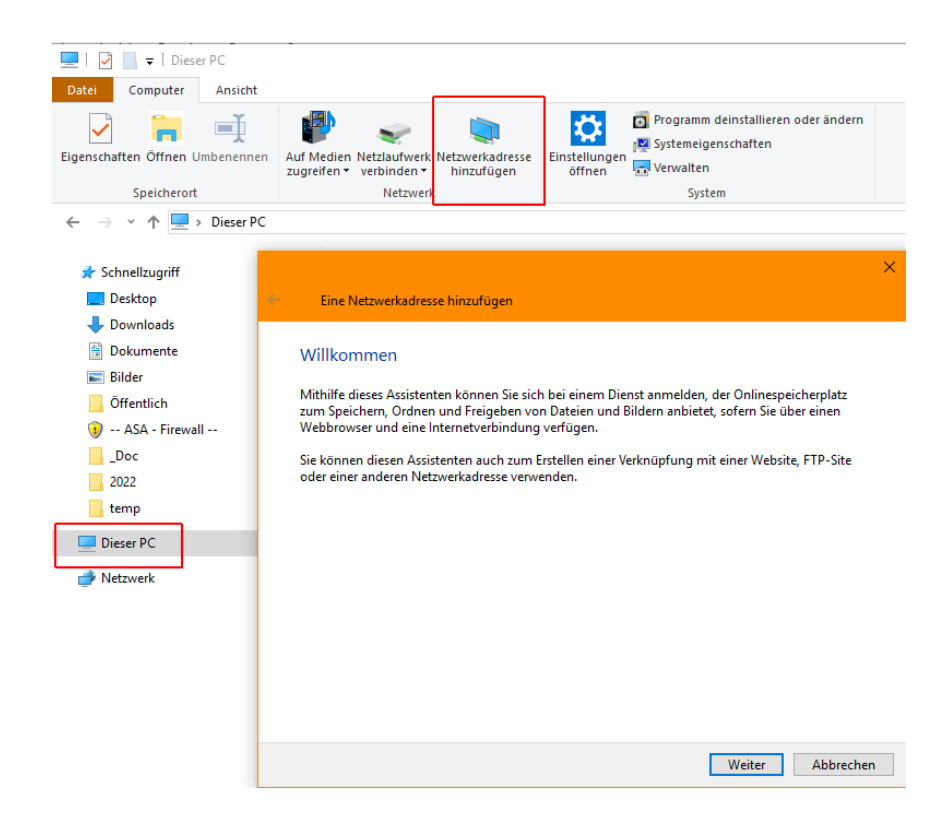

4. Die oben ermittelte Adresse eingeben (mit STRG-V einfügen)

Es wird nach ZIH-Login und Passwort gefragt

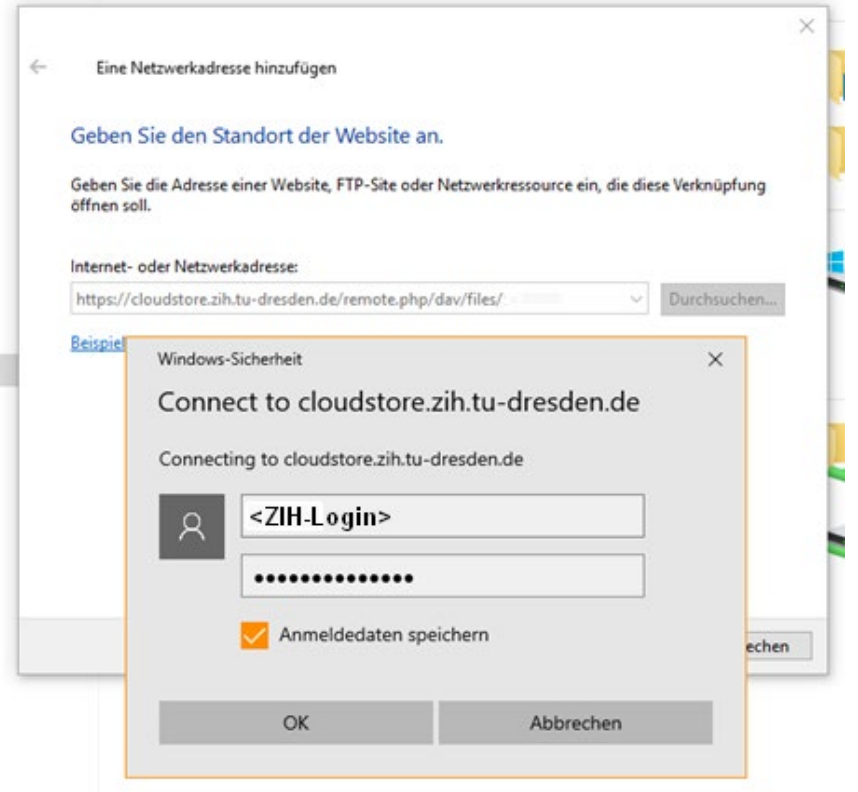

5. Fertigstellen, Cloudstore wird dann im Explorer als Laufwerk angezeigt

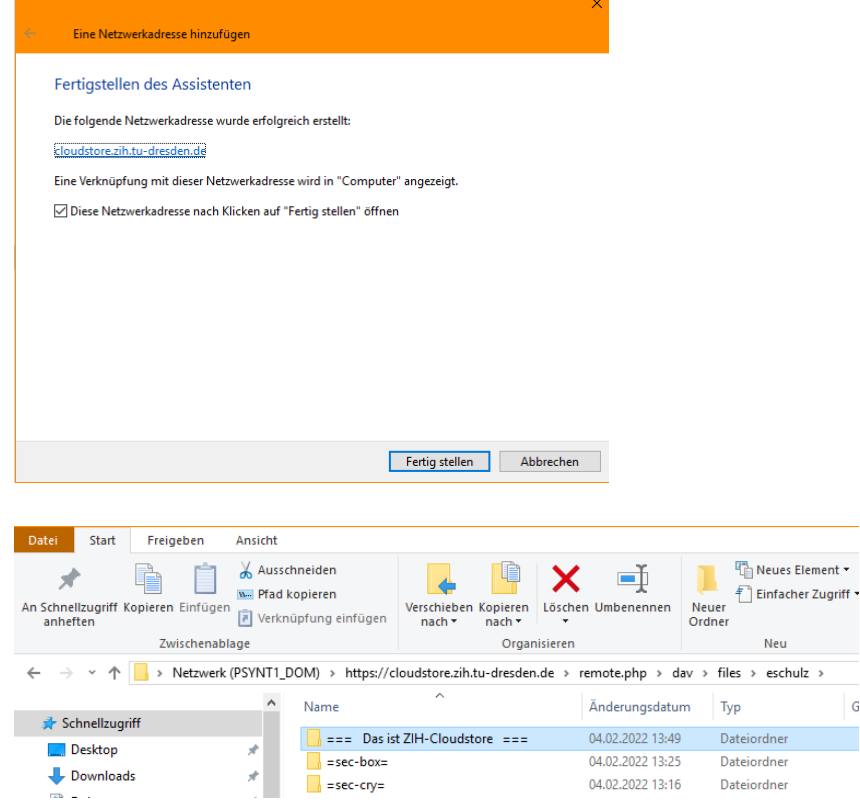

## **So erhöhen Sie die maximale Dateigröße für Downloads bei WebDAV Nutzung unter Windows**

Im WebDAV Protokoll sind Größenbeschränkungen für den Up- und Download von Einzeldateien bestimmt worden. Während die Grenzen für den Upload mit 2 GB pro Einzeldatei großzügig festgelegt sind, beschränkt Windows die Einzeldateigröße für den Download auf etwa 47 MB (50.000.000 Byte).

Möchten Sie Einzeldateien herunterladen, deren Größe 47 MB überschreitet, erhalten Sie eine Fehlermeldung (Error 0x800700DF). Die Beschränkung kann in der Windows Registry aufgehoben werden und der für WebDAV maximal zulässige Wert von 4 GB gesetzt werden.

Tragen Sie regedit in die Eingabeaufforderung bzw. Suche von Windows ein:

Navigieren Sie im sich öffnenden Registrierungs-Editor zum Punkt HKEY\_LOCAL\_MACHINE / SYSTEM / CurrentControlSet / services / WebClient / Parameters. Klicken Sie mit rechter Maustaste auf den Eintrag FileSizeLimitInBytes und wählen Sie Ändern.

Wechseln Sie den Anzeigemodus auf Dezimal und tragen Sie 4294967295 ein. Dies entspricht exakt 4 GB, der protokollbedingten Maximalgröße.

Klicken Sie auf OK und starten Sie den Vorgang erneut.

## **0 Byte große Dateien**

Dateien, die nicht korrekt mittels WebDAV hochgeladen werden konnten, werden mit einer Dateigröße von 0 Byte auf Ihrem STRATO HiDrive abgelegt.

Ursache hierbei ist, dass mittels WebDAV nur Dateien mit einer maximalen Größe von 4 GB hochgeladen werden können. Die systemseitige Überprüfung des Betriebssystems, ob die Datei größer als 4 GB ist, findet allerdings erst nach dem Start des Hochladens statt. Daher wird diese Datei mit einer Dateigröße von 0 Byte (mit korrekter Dateibezeichnung) HiDrive gespeichert, der Upload aber nicht weiter durchgeführt und schlussendlich ohne Fehlermeldung im Hintergrund abgebrochen.

Zum Löschen dieser 0 Byte großen Datei/en kann nur ein Dateimanager verwendet werden.

E.Schulz 07/2022